<span id="page-0-2"></span>

[Also see](#page-20-1)

[Description](#page-0-0) [Quick start](#page-0-1) [Menu](#page-1-0) [Syntax](#page-1-1) [Options](#page-5-0) [Remarks and examples](#page-8-0) [Methods and formulas](#page-19-0) [References](#page-20-0)

# <span id="page-0-0"></span>**Description**

bayesgraph provides graphical summaries and convergence diagnostics for simulated posterior distributions (MCMC samples) of model parameters and functions of model parameters obtained after Bayesian estimation. Graphical summaries include trace plots, autocorrelation plots, and various distributional plots.

# <span id="page-0-1"></span>**Quick start**

```
Trace plot, histogram, autocorrelation plot, and density plot for parameter {p}
     bayesgraph diagnostics {p}
Add plots for parameter \{y:x1\}bayesgraph diagnostics {p} {y:x1}
Same as above, but for all model parameters
     bayesgraph diagnostics all
Same as above, but for a function of model parameters \{y:x1\} and \{p\}bayesgraph diagnostics ({y:x1}/{p})
Specify a blue trace plot line for all plots
     bayesgraph diagnostics {p} {y:x1} {y:x2}, traceopts(lcolor(blue))
Specify a blue trace plot line only for the second trace plot
     bayesgraph diagnostics {p} \{y:x1\} \{y:x2\}, trace2opts(lcolor(blue))
Trace plots for all parameters in a single graph
     bayesgraph trace all, byparm
Cumulative sum plot for parameter {p}
     bayesgraph cusum {p}
Scatterplot matrix for parameters \{p\} and \{y:x1\}bayesgraph matrix {p} {y:x1}
Autocorrelation plots for elements 1,1 and 2,1 of matrix parameter {S}
     bayesgraph ac \{S_1, 1\} \{S_2, 1\}Diagnostic plots for all parameters in the model and pause at least 3 seconds before displaying the
  next graph
     bayesgraph diagnostics _all, sleep(3)
```
Same as above, but pause until the user presses any key bayesgraph diagnostics \_all, wait

Same as above, but close the current Graph window when the next graph is displayed bayesgraph diagnostics \_all, close

Histogram of the first 10 observations of the first simulated outcome plotted on one graph bayespredict {\_ysim}, saving(predres) bayesgraph histogram {\_ysim[1/10]} using predres, byparm

<span id="page-1-0"></span>Density plot of the mean across observations of the simulated outcome labeled as mymean bayesgraph kdensity (mymean: @mean({\_ysim})) using predres

# **Menu**

<span id="page-1-1"></span>Statistics  $>$  Bayesian analysis  $>$  Graphical summaries

# **Syntax**

Syntax is presented under the following headings: [Graphical summaries for model parameters](#page-1-2) [Graphical summaries for predictions](#page-2-0)

## <span id="page-1-2"></span>**Graphical summaries for model parameters**

Graphical summaries and convergence diagnostics for a single parameter bayes[graph](#page-2-1) *graph scalar\_[param](https://www.stata.com/manuals/bayes.pdf#bayesbayesgraphSyntaxspec)* |, *[singleopts](#page-3-0)* |

Graphical summaries and convergence diagnostics for multiple parameters

 $b$ ayes[graph](#page-2-1) *graph [spec](https://www.stata.com/manuals/bayes.pdf#bayesbayesgraphSyntaxspec)*  $[spec \dots]$   $\left[$  *, [multiopts](#page-3-1)* $\right]$ 

bayesgraph matrix *[spec](https://www.stata.com/manuals/bayes.pdf#bayesbayesgraphSyntaxspec) spec* [*spec* ...] [, *[singleopts](#page-3-0)*]

Graphical summaries and convergence diagnostics for all parameters

bayes[graph](#page-2-1) *graph* \_all  $\left[$  , *[multiopts](#page-3-1)* showreffects $\left[$  (*[reref](https://www.stata.com/manuals/bayesbayesianpostestimation.pdf#bayesBayesianpostestimationRemarksandexamplesbayesian_post_reref)*)  $\right]$   $\left]$ 

*scalar param* is a [scalar model parameter](https://www.stata.com/manuals/bayesglossary.pdf#bayesGlossaryscalar_model_parameter) specified as {param} or {eqname:param} or an expression *exprspec* of scalar model parameters. Matrix model parameters are not allowed, but you may refer to their individual elements.

*exprspec* is an optionally labeled expression of model parameters specified in parentheses:

( - *exprlabel*: *expr*)

*exprlabel* is a valid Stata name, and *expr* is a scalar expression that may not contain matrix model parameters. See [Specifying functions of model parameters](https://www.stata.com/manuals/bayesbayesianpostestimation.pdf#bayesBayesianpostestimationRemarksandexamplesSpecifyingfunctionsofmodelparameters) in [BAYES] [Bayesian postestimation](https://www.stata.com/manuals/bayesbayesianpostestimation.pdf#bayesBayesianpostestimation) for examples.

*spec* is either *scalar param* or *exprspec*.

## <span id="page-2-0"></span>**Graphical summaries for predictions**

Graphical summaries for an individual prediction

bayes[graph](#page-2-1) *graph [predspecsc](https://www.stata.com/manuals/bayes.pdf#bayesbayesgraphSyntaxpredspecsc)* using *[predfile](https://www.stata.com/manuals/bayes.pdf#bayesbayesgraphSyntaxpredfile)* , *[singleopts](#page-3-0)* 

Graphical summaries for multiple predictions

bayes[graph](#page-2-1) *graph [predspec](https://www.stata.com/manuals/bayes.pdf#bayesbayesgraphSyntaxpredspec)*  $[$  *predspec* ...  $]$  using *[predfile](https://www.stata.com/manuals/bayes.pdf#bayesbayesgraphSyntaxpredfile)*  $[$  , *[multiopts](#page-3-1)*  $]$ 

bayesgraph matrix *[predspec](https://www.stata.com/manuals/bayes.pdf#bayesbayesgraphSyntaxpredspec) predspec*  $\lceil \textit{predspec} \ldots \rceil$  using *[predfile](https://www.stata.com/manuals/bayes.pdf#bayesbayesgraphSyntaxpredfile)*  $\lceil$  , *[singleopts](#page-3-0)*  $\rceil$ 

*predfile* is the name of the dataset created by [bayespredict](https://www.stata.com/manuals/bayesbayespredict.pdf#bayesbayespredict) that contains prediction results.

- *predspecsc* may contain individual observations of simulated outcomes,  $\{\_\text{ysim} \# [\#] \}$ ; individual expected outcome values,  $\{\_\text{mu#}[\#]\}$ ; individual simulated residuals,  $\{\_\text{resid#}[\#]\}$ ; and other scalar predictions, {*label*}.
- *predspec* is one of *[yspec](https://www.stata.com/manuals/bayes.pdf#bayesbayesgraphSyntaxyspec)*, (*[yexprspec](https://www.stata.com/manuals/bayes.pdf#bayesbayesgraphSyntaxyexprspec)*), or (*[funcspec](https://www.stata.com/manuals/bayes.pdf#bayesbayesgraphSyntaxfuncspec)*). See [Different ways of specifying predictions](https://www.stata.com/manuals/bayesbayesianpostestimation.pdf#bayesBayesianpostestimationRemarksandexamplesDifferentwaysofspecifyingpredictionsandtheirfunctions) [and their functions](https://www.stata.com/manuals/bayesbayesianpostestimation.pdf#bayesBayesianpostestimationRemarksandexamplesDifferentwaysofspecifyingpredictionsandtheirfunctions) in [BAYES] [Bayesian postestimation](https://www.stata.com/manuals/bayesbayesianpostestimation.pdf#bayesBayesianpostestimation).

*yspec* is {*[ysimspec](https://www.stata.com/manuals/bayes.pdf#bayesbayesgraphSyntaxysimspec)* |*[residspec](https://www.stata.com/manuals/bayes.pdf#bayesbayesgraphSyntaxresidspec)* | *[muspec](https://www.stata.com/manuals/bayes.pdf#bayesbayesgraphSyntaxmuspec)* | *[label](https://www.stata.com/manuals/bayes.pdf#bayesbayesgraphSyntaxlabel)*}.

- *ysimspec* is  $\{\_\text{ysim} \neq \}$  or  $\{\_\text{ysim} \neq \text{[numlist]}\}$  $\{\_\text{ysim} \neq \text{[numlist]}\}$  $\{\_\text{ysim} \neq \text{[numlist]}\}$ , where  $\{\_\text{ysim} \neq \}$  refers to all observations of the #th simulated outcome and  $\{-\text{vsim}\#[\text{numlist}]\}$  refers to the selected observations, *numlist*, of the #th simulated outcome.  $\{\_\text{ysim}\}\$ is a synonym for  $\{\_\text{ysim1}\}\$ .
- *residspec* is  $\{\text{resid#}\}$  or  $\{\text{resid#}[numlist]\}$  $\{\text{resid#}[numlist]\}$  $\{\text{resid#}[numlist]\}$ , where  $\{\text{resid#}\}$  refers to all residuals of the #th simulated outcome and  $\{$ \_resid#[*numlist*]} refers to the selected residuals, *numlist*, of the  $#$ th simulated outcome.  $\{\text{resid}\}\$ is a synonym for  $\{\text{resid1}\}\$ .
- *muspec* is  $\{\_\text{mu}\}\$  or  $\{\_\text{mu}\$  *fi[numlist](https://www.stata.com/manuals/u11.pdf#u11.1.8numlist)*], where  $\{\_\text{mu}\}\$  refers to all expected values of the #th outcome and  $\{\_\text{mult} f_\text{numlist}\}$  refers to the selected expected values, *numlist*, of the #th outcome.  ${\{\_\text{mu}\}}$  is a synonym for  ${\{\_\text{mu1}\}}$ .

*[label](https://www.stata.com/manuals/bayesbayespredict.pdf#bayesbayespredictSyntaxargs)* is the name of the function simulated using [bayespredict](https://www.stata.com/manuals/bayesbayespredict.pdf#bayesbayespredict).

With large datasets, specifications  $\{\_\text{ysim}\#$ ,  $\{\_\text{resid}\#$ , and  $\{\_\text{mu}\#$  may use a lot of time and memory and should be avoided. See [Generating and saving simulated outcomes](https://www.stata.com/manuals/bayesbayespredict.pdf#bayesbayespredictRemarksandexamplesGeneratingandsavingsimulatedoutcomes) in [BAYES] [bayespre](https://www.stata.com/manuals/bayesbayespredict.pdf#bayesbayespredict)[dict](https://www.stata.com/manuals/bayesbayespredict.pdf#bayesbayespredict).

- *yexprspec* is  $[$ *exprlabel*:  $]$ *yexpr*, where *exprlabel* is a valid Stata name and *yexpr* is a scalar expression that may contain individual observations of simulated outcomes,  $\{\_\text{vsim}\#[\#]\}$ ; individual expected outcome values,  $\{\_\text{mu#}[\#]\}$ ; individual simulated residuals,  $\{\_\text{resid#}[\#]\}$ ; and other scalar predictions, {*label*}.
- <span id="page-2-1"></span> $\it funcspec$  is  $\lceil \it label\colon \rceil$   $\!$   $\it qfunc$  ( $\it arg1$   $\lceil$  ,  $\it arg2$   $\rceil$  ), where *label* is a valid Stata name;  $\it func$  is an official or userdefined Mata function that operates on column vectors and returns a real scalar; and *arg1* and *arg2* are one of  $\{\_\text{ysim} [\#]\}, \{\_\text{resid} [\#]\}, \text{or } \{\_\text{mul} [\#]\}.$  *arg2* is primarily for use with user-defined Mata functions; see [Defining test statistics using Mata functions](https://www.stata.com/manuals/bayesbayespredict.pdf#bayesbayespredictRemarksandexamplesDefiningteststatisticsusingMatafunctions) in [BAYES] [bayespredict](https://www.stata.com/manuals/bayesbayespredict.pdf#bayesbayespredict).

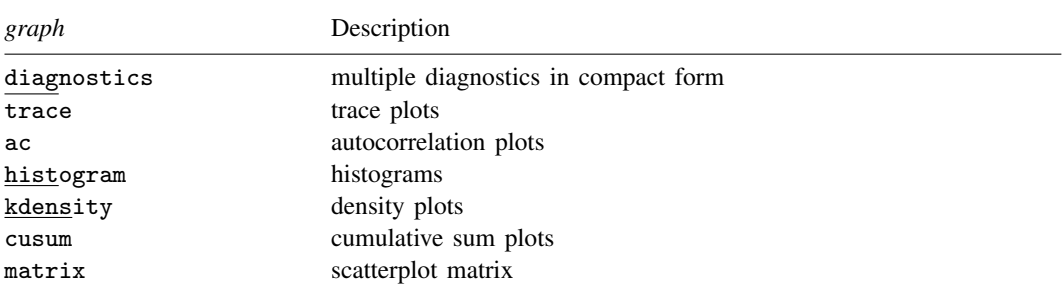

bayesgraph matrix requires at least two parameters. diagnostics, trace, ac, and cusum are not relevant for predictions.

<span id="page-3-0"></span>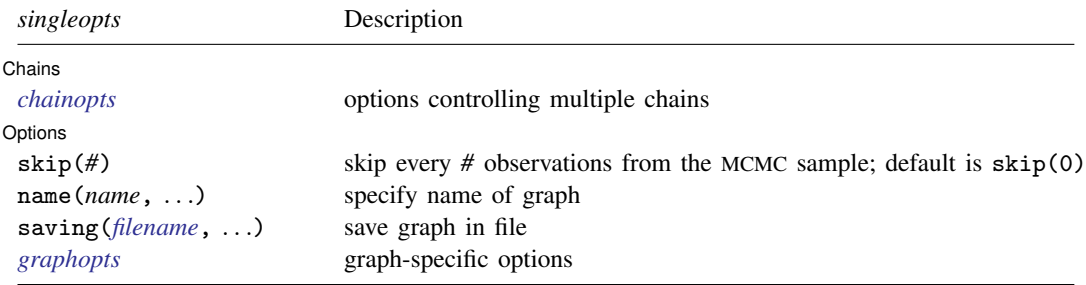

<span id="page-3-2"></span><span id="page-3-1"></span>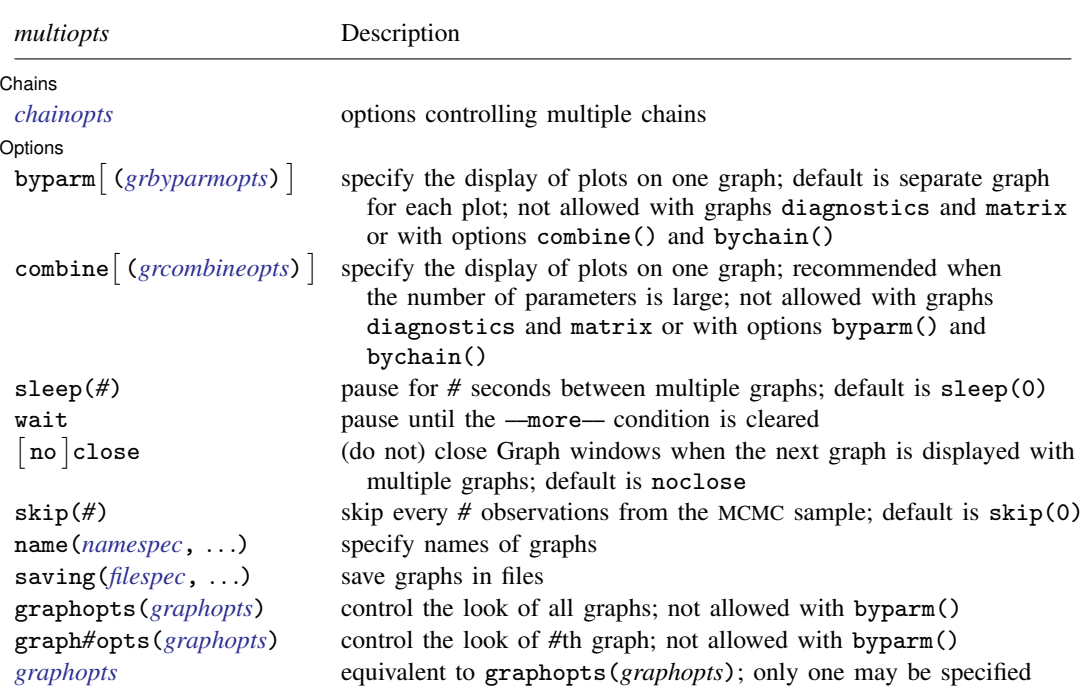

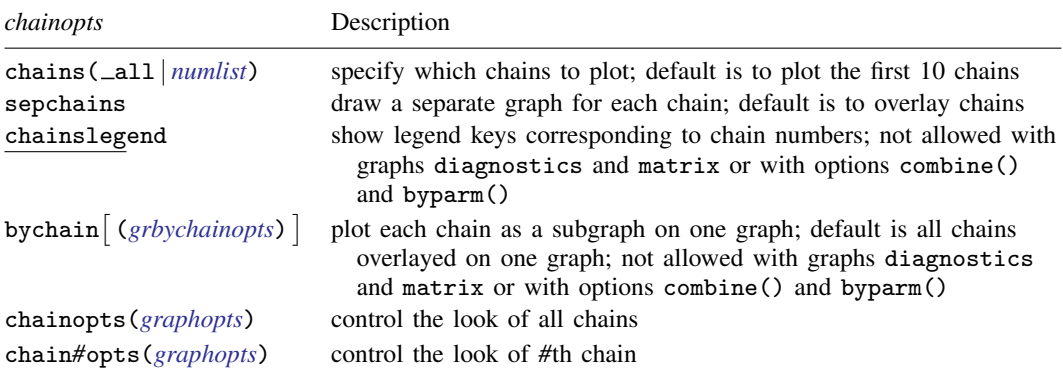

Options *chainopts* are relevant only when option nchains() is used with [bayesmh](https://www.stata.com/manuals/bayesbayesmh.pdf#bayesbayesmh) or the [bayes](https://www.stata.com/manuals/bayesbayes.pdf#bayesbayes) prefix.

<span id="page-4-0"></span>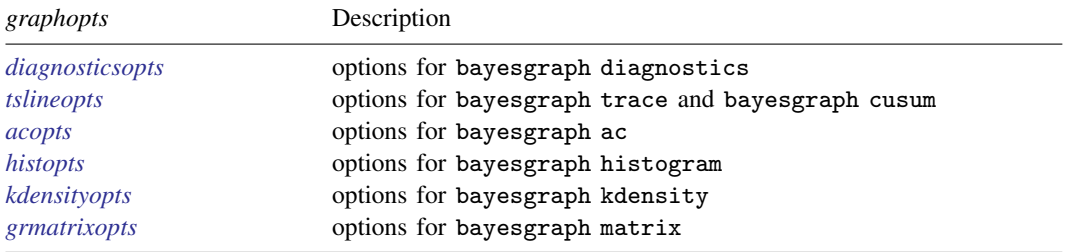

<span id="page-4-1"></span>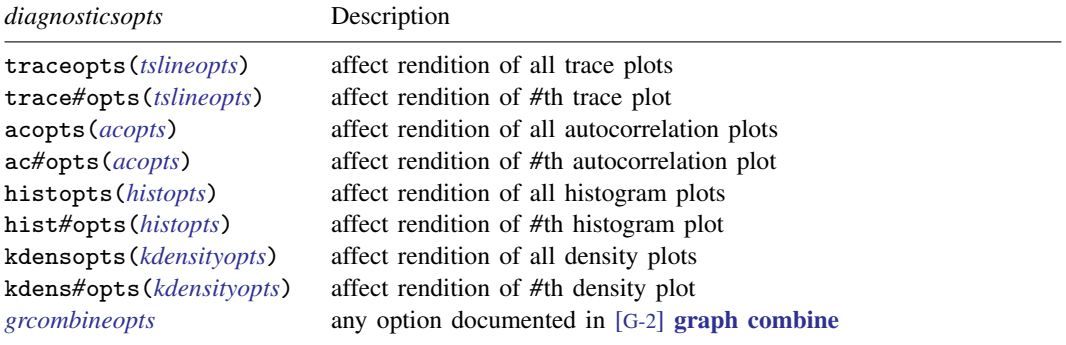

<span id="page-4-2"></span>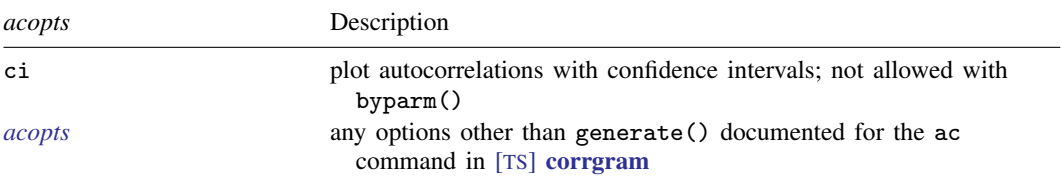

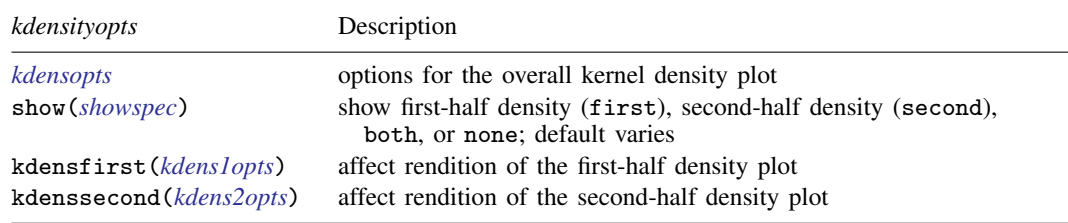

# <span id="page-5-0"></span>**Options**

 $\overline{a}$ 

Chains Chains **the contract of the contract of the contract of the contract of the contract of the contract of the contract of the contract of the contract of the contract of the contract of the contract of the contract of the co** 

chains  $\text{Lall } |$  *[numlist](https://www.stata.com/manuals/u11.pdf#u11.1.8numlist)*) specifies which chains from the MCMC sample to plot. The default is to plot the first 10 chains. You can use chains  $(\text{all})$  to plot all chains.

sepchains specifies that a separate graph be drawn for each chain. This option is implied for bayesgraph matrix and may not be combined with bychain().

chainslegend specifies that the graph be plotted with a legend showing keys corresponding to chain numbers. This option is not allowed with graphs diagnostics and matrix or with options combine() and byparm().

<span id="page-5-2"></span>bychain  $\lceil$  (*grbychainopts*) specifies that each chain be plotted as a subgraph on one graph. By default, all chains are displayed overlayed on one graph. This option is not allowed with graphs diagnostics and matrix or with options combine(), byparm(), and sepchains.

*grbychainopts* is any of the suboptions of by() documented in [G-3] *by [option](https://www.stata.com/manuals/g-3by_option.pdf#g-3by_option)*.

chainopts(*[graphopts](#page-4-0)*) and chain*#*opts(*[graphopts](#page-4-0)*) control the look of chains. chainopts() controls the look of all chains but may be overridden for specific chains by using the chain*#*opts() option.

Chain-specific options are ignored if option nchains() is not specified with [bayesmh](https://www.stata.com/manuals/bayesbayesmh.pdf#bayesbayesmh) or the [bayes](https://www.stata.com/manuals/bayesbayes.pdf#bayesbayes) prefix.

∫ Options Options **Designations** 

<span id="page-5-1"></span> $\overline{a}$ 

byparm  $\left[\right.$  (*grbyparmopts*) specifies the display of all plots of parameters as subgraphs on one graph. By default, a separate graph is produced for each plot when multiple parameters are specified. This option is not allowed with bayesgraph diagnostics or bayesgraph matrix and may not be combined with options combine() and bychain(). When many parameters or expressions are specified, this option may fail because of memory constraints. In that case, you may use option combine() instead.

*grbyparmopts* is any of the suboptions of by() documented in [G-3] *by [option](https://www.stata.com/manuals/g-3by_option.pdf#g-3by_option)*.

byparm() allows y scales to differ for all graph types and forces x scales to be the same only for bayesgraph trace and bayesgraph cusum. Use noyrescale within byparm() to specify a common  $y$  axis, and use xrescale or noxrescale to change the default behavior for the  $x$ axis.

byparm() with bayesgraph trace and bayesgraph cusum defaults to displaying multiple plots in one column to accommodate the  $x$  axis with many iterations. Use norowcoldefault within byparm() to switch back to the default behavior of options rows() and cols() of the [G-3] *by [option](https://www.stata.com/manuals/g-3by_option.pdf#g-3by_option)*.

combine  $\left[$  (*grcombineopts*) specifies the display of all plots of parameters as subgraphs on one graph and is an alternative to byparm() with a large number of parameters. By default, a separate graph is produced for each plot when multiple parameters are specified. This option is not allowed with bayesgraph diagnostics or bayesgraph matrix and may not be combined with option byparm(). It can be used in cases where a large number of parameters or expressions are specified and the byparm() option would cause an error because of memory constraints.

*grcombineopts* is any of the options documented in [G-2] [graph combine](https://www.stata.com/manuals/g-2graphcombine.pdf#g-2graphcombine).

- sleep(*#*) specifies pausing for *#* seconds before producing the next graph. This option is allowed only when multiple parameters are specified. This option may not be combined with wait, combine $()$ , or byparm().
- wait causes bayesgraph to display  $\text{-more}$  and pause until any key is pressed before producing the next graph. This option is allowed when multiple parameters are specified. This option may not be combined with sleep(), combine(), or byparm(). wait temporarily ignores the global setting that is specified using set more off.
- [no] close specifies that, for multiple graphs, the Graph window be closed when the next graph is displayed. The default is noclose or to not close any Graph windows.
- skip(#) specifies that every # observations from the MCMC sample not be used for computation. The default is skip(0) or to use all observations in the MCMC sample. Option skip() can be used to subsample or thin the chain.  $\text{skip}(\#)$  is equivalent to a thinning interval of  $#+1$ . For example, if you specify  $\text{skip}(1)$ , corresponding to the thinning interval of 2, the command will skip every other observation in the sample and will use only observations 1, 3, 5, and so on in the computation. If you specify skip(2), corresponding to the thinning interval of 3, the command will skip every 2 observations in the sample and will use only observations 1, 4, 7, and so on in the computation. skip() does not thin the chain in the sense of physically removing observations from the sample, as is done by, for example, bayesmh's thinning() option. It only discards selected observations from the computation and leaves the original sample unmodified.
- <span id="page-6-0"></span>name(*namespec* |, replace |) specifies the name of the graph or multiple graphs. See [G-3] *name [option](https://www.stata.com/manuals/g-3name_option.pdf#g-3name_option)* for a single graph. If multiple graphs are produced, then the argument of name() is either a list of names or a *stub*, in which case graphs are named *stub*1, *stub*2, and so on. With multiple graphs, if name() is not specified and neither sleep() nor wait is specified,  $name(Graph \_ #$ , replace) is assumed, and thus the produced graphs may be replaced by subsequent bayesgraph commands.

The replace suboption causes existing graphs with the specified name or names to be replaced.

<span id="page-6-1"></span>saving (filespec  $\lceil$ , replace  $\rceil$ ) specifies the filename or filenames to use to save the graph or multiple graphs to disk. See [G-3] *[saving](https://www.stata.com/manuals/g-3saving_option.pdf#g-3saving_option) option* for a single graph. If multiple graphs are produced, then the argument of saving() is either a list of filenames or a *stub*, in which case graphs are saved with filenames *stub*1, *stub*2, and so on.

The replace suboption specifies that the file (or files) may be replaced if it already exists.

- showreffects and showreffects(*[reref](https://www.stata.com/manuals/bayesbayesianpostestimation.pdf#bayesBayesianpostestimationRemarksandexamplesbayesian_post_reref)* ) are for use after multilevel models, and they specify that the results for all or a list *reref* of random-effects parameters be provided in addition to other model parameters. By default, all random-effects parameters are excluded from the results to conserve computation time.
- graphopts(*[graphopts](#page-4-0)*) and graph*#*opts(*[graphopts](#page-4-0)*) affect the rendition of graphs. graphopts() affects the rendition of all graphs but may be overridden for specific graphs by using the graph*#*opts() option. The options specified within graph*#*opts() are specific for each type of graph.

The two specifications

bayesgraph . . ., graphopts(*graphopts*)

and

bayesgraph . . ., *graphopts*

are equivalent, but you may specify one or the other.

These options are not allowed with byparm() and when only one parameter is specified.

*graphopts* specifies options specific to each graph type.

*[diagnosticsopts](#page-4-1)* specifies options for use with bayesgraph diagnostics. See the corresponding table in the syntax diagram for a list of options.

*[tslineopts](https://www.stata.com/manuals/tstsline.pdf#tstslineOptions)* specifies options for use with bayesgraph trace and bayesgraph cusum. See the options of [TS] [tsline](https://www.stata.com/manuals/tstsline.pdf#tstsline) except by().

*acopts* specifies options for use with bayesgraph ac.

ci requests that the graph of autocorrelations with confidence intervals be plotted. By default, confidence intervals are not plotted. This option is not allowed with byparm().

*[acopts](https://www.stata.com/manuals/tscorrgram.pdf#tscorrgramOptionsforacandpac)* specifies any options except generate() of the ac command in [TS] [corrgram](https://www.stata.com/manuals/tscorrgram.pdf#tscorrgram).

*[histopts](https://www.stata.com/manuals/rhistogram.pdf#rhistogramOptionsOptionsforuseinthecontinuouscase)* specifies options for use with bayesgraph [histogram](https://www.stata.com/manuals/rhistogram.pdf#rhistogram). See options of [R] histogram except by().

*kdensityopts* specifies options for use with bayesgraph kdensity.

- *[kdensopts](https://www.stata.com/manuals/rkdensity.pdf#rkdensityOptions)* specifies options for the overall kernel density plot. See the options documented in [R] [kdensity](https://www.stata.com/manuals/rkdensity.pdf#rkdensity) except generate() and at().
- <span id="page-7-0"></span>show(*showspec*) specifies which kernel density curves to plot. *showspec* is one of first, second, both, or none. If show(first) is specified, only the first-half density curve, obtained from the first half of an MCMC sample, is plotted. If show(second) is specified, only the second-half density curve, obtained from the second half of an MCMC sample, is plotted. show(both), the default with graph diagnostics, overlays both the first-half density curve and the second-half density curve with the overall kernel density curve. show(none), the default with graph kdensity, shows only the overall kernel density curve.
- kdensfirst(*kdens1opts*) specifies options of [G-2] [graph twoway kdensity](https://www.stata.com/manuals/g-2graphtwowaykdensity.pdf#g-2graphtwowaykdensity) except by() to affect rendition of the first-half kernel density plot.
- kdenssecond(*kdens2opts*) specifies options of [G-2] [graph twoway kdensity](https://www.stata.com/manuals/g-2graphtwowaykdensity.pdf#g-2graphtwowaykdensity) except by() to affect rendition of the second-half kernel density plot.

*[grmatrixopts](https://www.stata.com/manuals/g-2graphmatrix.pdf#g-2graphmatrixOptions)* specifies options for use with bayesgraph matrix. See the options of [G-2] [graph](https://www.stata.com/manuals/g-2graphmatrix.pdf#g-2graphmatrix) [matrix](https://www.stata.com/manuals/g-2graphmatrix.pdf#g-2graphmatrix) except by().

# <span id="page-8-0"></span>**Remarks and examples [stata.com](http://stata.com)**

Remarks are presented under the following headings:

[Using bayesgraph](#page-8-1) [Examples](#page-9-0) [Trace plots](#page-10-0) [Autocorrelation plots](#page-11-0) [Histogram plots](#page-12-0) [Kernel density plots](#page-14-0) [Cumulative sum plots](#page-15-0) [Bivariate scatterplots](#page-16-0) [Diagnostic plots](#page-17-0) [Functions of model parameters](#page-19-1)

#### <span id="page-8-1"></span>**Using bayesgraph**

bayesgraph requires specifying at least one parameter with all graph types except matrix, which requires at least two parameters. To request graphs for all parameters, use  $\text{\_all.}$ 

When multiple graphs are produced, they are automatically stored in memory with names  $G \cdot \mathbf{r}$ and will all appear on the screen. After you are done reviewing the graphs, you can type

. graph close Graph\_\_\*

to close these graphs or type

. graph drop Graph\_\_\*

to close the graphs and drop them from memory.

If you would like to see only one graph at a time, you can specify option close to close the Graph window when the next graph is displayed. You can also use option sleep() or option wait to pause between the subsequent graphs. The sleep(*#*) option causes each graph to pause for *#* seconds. The wait option causes bayesgraph to wait until a key is pressed before producing the next graph.

You can combine separate graphs into one by specifying one of byparm() or combine(). These options are not allowed with diagnostics or matrix graphs. The byparm() option produces more compact graphs, but it may not be feasible with many parameters or expressions and large sizes of MCMC samples.

With multiple graphs, you can control the look of each individual graph with graph*#*opts(). Options common to all graphs may be specified in graphopts() or passed directly to the command as with single graphs.

With multiple chains, bayesgraph plots only the first 10 chains by default. If you have more than 10 chains, although only four chains are commonly used in practice, you can use the chains  $(\text{all})$ option to plot all the chains. You can also use the chains() option to handpick the chains you want to be plotted. For example, chains(1/3 5) will plot chains 1, 2, 3, and 5. If desired, you can see which plot corresponds to which chain by using the chainslegend option.

By default, the chains will be plotted overlaid on one graph. You can specify the sepchains option to plot each chain on a separate graph, in which case the graphs will be automatically stored in memory with names  $G$ raph $=$   $\#$  and will all appear on the screen. Or, you can use the bychain option to plot each chain separately but one graph.

To control the look of an individual chain, you can use the chain*#*opts() options. For example, to change the line color to red for chain 2, you would specify the chain2opts(lcolor(red)) option. To control the look of all chains, you can use the chainopts() option.

You can use bayesgraph to plot predicted quantities when you supply the prediction dataset generated by [bayespredict](https://www.stata.com/manuals/bayesbayespredict.pdf#bayesbayespredict) in the using specification. Also see [Different ways of specifying](https://www.stata.com/manuals/bayesbayesianpostestimation.pdf#bayesBayesianpostestimationRemarksandexamplesDifferentwaysofspecifyingpredictionsandtheirfunctions) [predictions and their functions](https://www.stata.com/manuals/bayesbayesianpostestimation.pdf#bayesBayesianpostestimationRemarksandexamplesDifferentwaysofspecifyingpredictionsandtheirfunctions) in [BAYES] [Bayesian postestimation](https://www.stata.com/manuals/bayesbayesianpostestimation.pdf#bayesBayesianpostestimation).

### <span id="page-9-0"></span>**Examples**

We demonstrate the bayesgraph command using an example of Bayesian normal linear regression applied to auto.dta. We model the mpg variable using a normal distribution with unknown mean and variance. Our Bayesian model thus has two parameters,  ${mpg: \text{const}}$  and  ${var}$ , for which we need to specify prior distributions. We consider fairly noninformative prior distributions for these parameters:  $N(0, 1000)$  for the constant and inverse gamma with shape and scale of 0.1 for the variance. Because the specified prior distributions are independent and [semiconjugate](https://www.stata.com/manuals/bayesglossary.pdf#bayesGlossarysemiconjugate_prior) relative to the normal data distribution, we can use Gibbs sampling for both parameters instead of the default MH sampling. To illustrate, we will use Gibbs sampling for the variance and MH sampling (default) for the mean.

We use bayesmh to fit our model.

```
. use https://www.stata-press.com/data/r18/auto
(1978 automobile data)
. bayesmh mpg, likelihood(normal({var}))
> prior({mpg:_cons}, normal(0,1000))
> prior({var}, igamma(0.1,0.1)) block({var}, gibbs) rseed(14)
Burn-in ...
Simulation ...
Model summary
```

```
Likelihood:
  mpg ~ normal({mpg:_cons},{var})
Priors:
  {mpg:\_cons} ~\sim~normal(0,1000)\{var\} ~ igamma(0.1, 0.1)
```
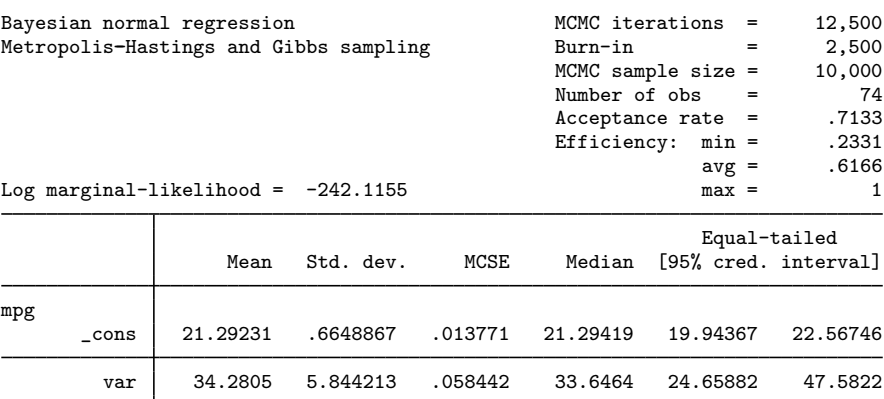

The MCMC simulation has a fairly high efficiency for the MH algorithm of 23% for the mean and an efficiency of 1 for the variance because of the Gibbs sampling. The output suggests no convergence problems. However, it is important to verify this and to also inspect various other graphical summaries of the parameters. This example demonstrates graphical summaries for a well-mixing MCMC chain that has converged and that generates samples from the posterior distribution of the model. For examples of poor-mixing MCMC chains, see [Convergence diagnostics in](https://www.stata.com/manuals/bayesintro.pdf#bayesIntroRemarksandexamplesConvergencediagnosticsofMCMC) MCMC in [[BAYES](https://www.stata.com/manuals/bayesintro.pdf#bayesIntro)] Intro.

#### <span id="page-10-0"></span>**Trace plots**

We start with trace plots, which plot the values of the simulated parameters against the iteration number and connect consecutive values with a line. For a well-mixing parameter, the range of the parameter is traversed rapidly by the MCMC chain, which makes the drawn lines look almost vertical and dense. Sparseness and trends in the trace plot of a parameter suggest convergence problems.

Let's use bayesgraph trace to obtain trace plots for  ${mpg: \_cons}$  and  ${var}.$  We specify all to request both plots at once.

. bayesgraph trace \_all

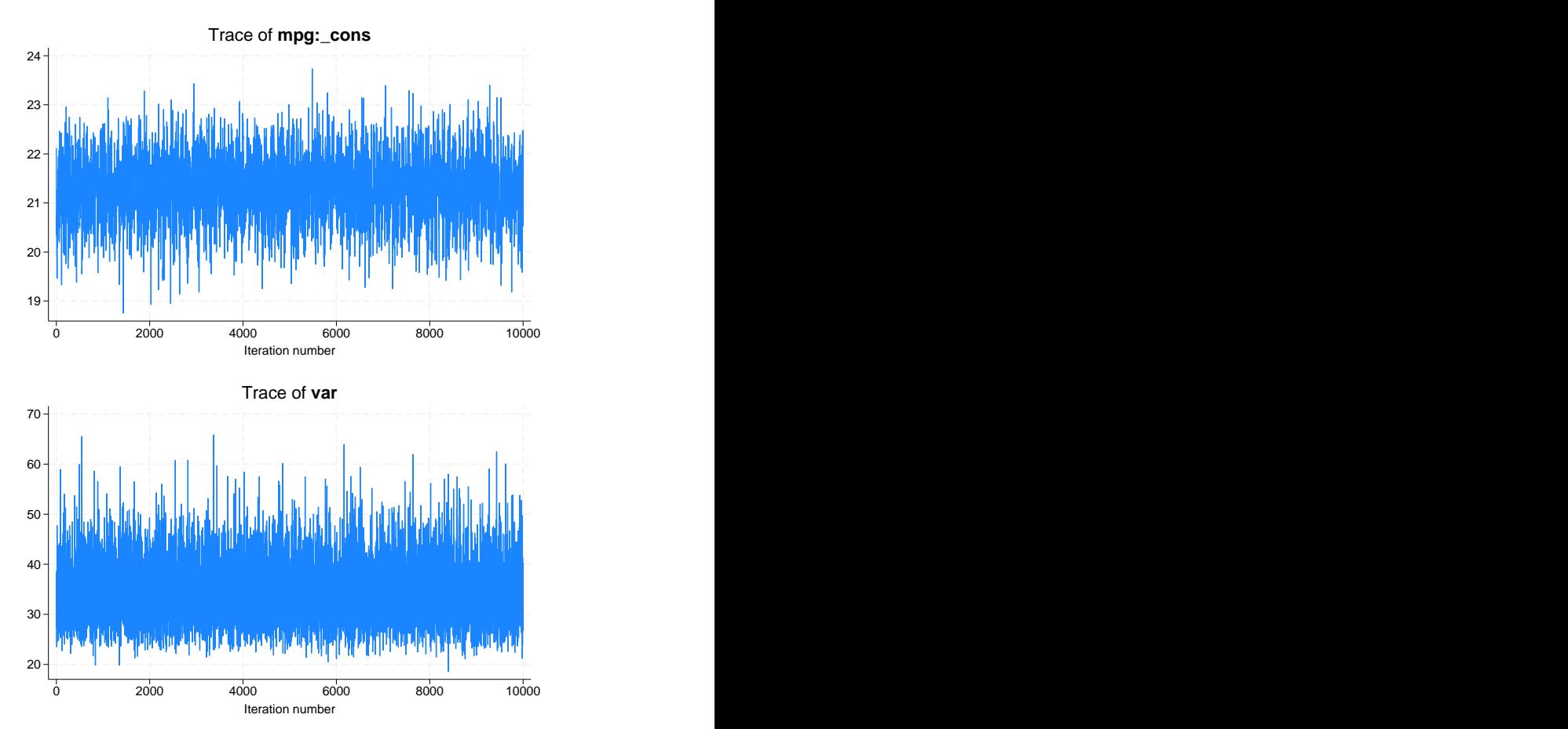

The mean parameter mixes very well and the variance parameter mixes perfectly.

Alternatively, we can use the byparm() option to plot results on one graph.

. bayesgraph trace \_all, byparm

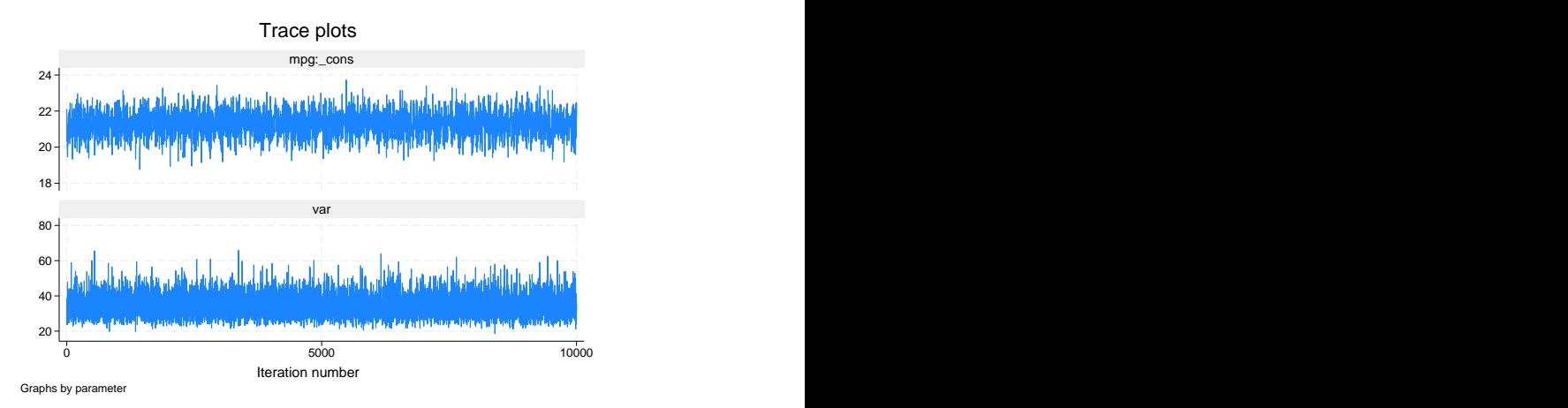

bayesgraph trace (as well as bayesgraph cusum) with option byparm() displays multiple plots in one column to accommodate an x axis with many iterations. You can specify byparm(norowcoldefault) to switch to the default behavior of options rows() and cols() documented in [G-3] *by [option](https://www.stata.com/manuals/g-3by_option.pdf#g-3by_option)*.

<span id="page-11-0"></span>Also see [Convergence diagnostics using multiple chains](https://www.stata.com/manuals/bayesbayesmh.pdf#bayesbayesmhRemarksandexamplesConvergencediagnosticsusingmultiplechains) in [BAYES] [bayesmh](https://www.stata.com/manuals/bayesbayesmh.pdf#bayesbayesmh) for an example of trace plots with multiple chains.

#### **Autocorrelation plots**

The second graphical summary we demonstrate is an autocorrelation plot. This plot shows the degree of autocorrelation in an MCMC sample for a range of lags, starting from lag 0. At lag 0, the plotted value corresponds to the sample variance of MCMC.

Autocorrelation is usually present in any MCMC sample. Typically, autocorrelation starts from some positive value for lag 0 and decreases toward 0 as the lag index increases. For a well-mixing MCMC chain, autocorrelation dies off fairly rapidly.

For example, autocorrelation for  ${mpg: \_\text{cons}}$  becomes negligible after about lag 8 and is basically nonexistent for {var}.

```
. bayesgraph ac _all, byparm
```
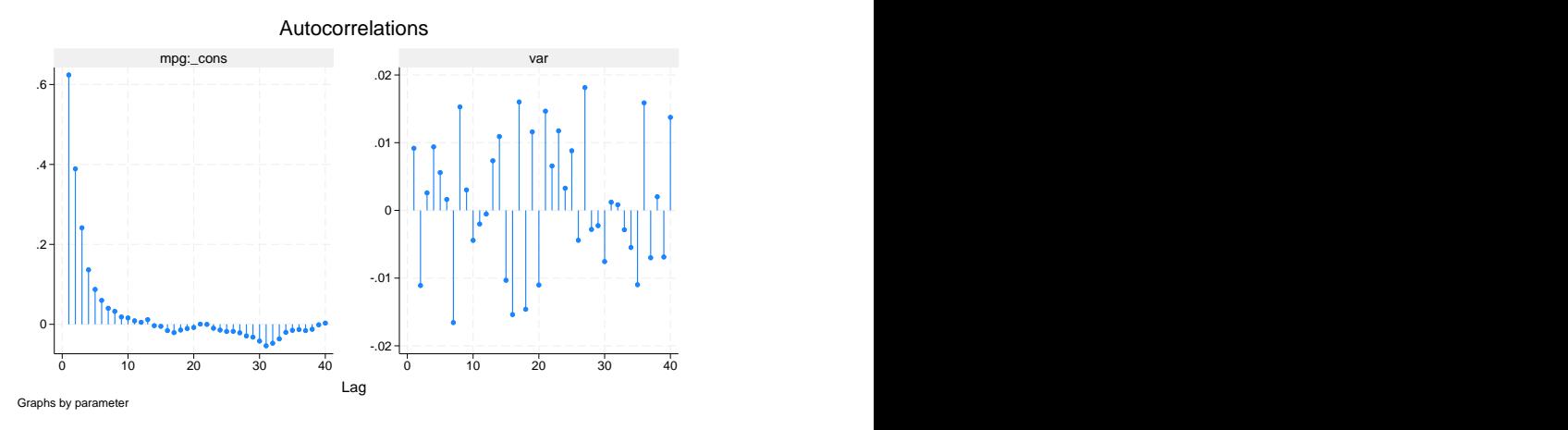

Autocorrelation lags are approximated by correlation times of parameters as reported by the bayesstats ess command; see [BAYES] [bayesstats ess](https://www.stata.com/manuals/bayesbayesstatsess.pdf#bayesbayesstatsess) for details. Autocorrelation lags are also used to determine the batch size for the batch-means estimator of the MCMC standard errors; see [BAYES] [bayesstats summary](https://www.stata.com/manuals/bayesbayesstatssummary.pdf#bayesbayesstatssummary).

#### <span id="page-12-0"></span>**Histogram plots**

Graphical posterior summaries such as histograms and kernel density estimates provide useful additions to the various numerical statistics (see [BAYES] [bayesstats summary](https://www.stata.com/manuals/bayesbayesstatssummary.pdf#bayesbayesstatssummary)) for summarizing MCMC output. It is always a good practice to inspect the histogram and kernel density estimates of the marginal posterior distributions of parameters to ensure that these empirical distributions behave as expected. These plots can be used to compare the empirical posterior and the specified prior distributions to visualize the impact of the data.

A histogram depicts the general shape of the marginal posterior distribution of a model parameter. Let's look at histograms of our parameters.

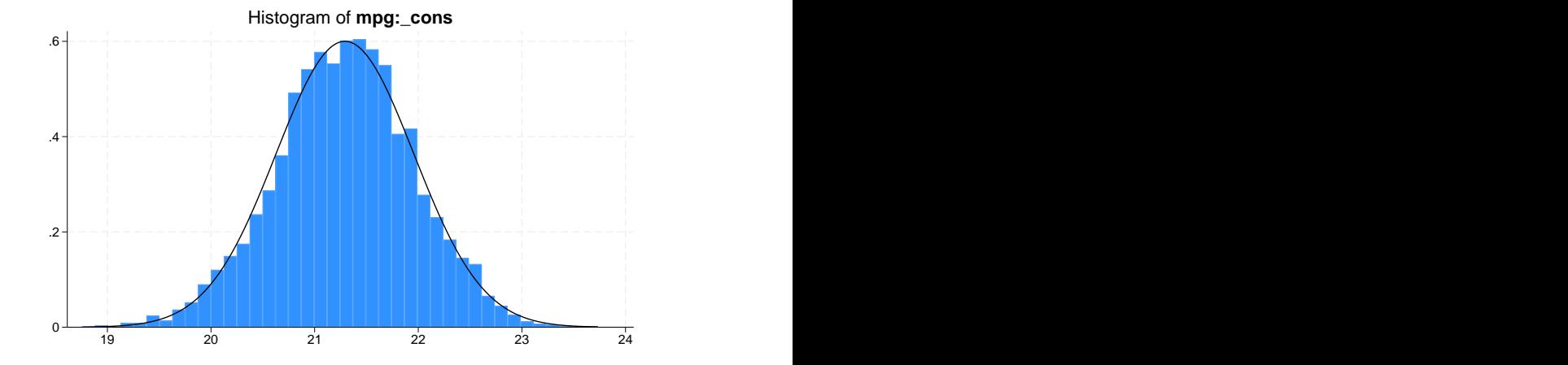

. bayesgraph histogram {mpg:\_cons}, normal

The distribution of  ${mpg: \_\text{cons}}$  is in good agreement with the normal distribution. This is not surprising, because the specified conjugate normal prior implies that the marginal posterior for  ${mpg: \_\text{cons}}$  is a normal distribution. The unimodal histogram is also another confirmation that we have obtained a good simulation of the marginal posterior distribution of  ${mpg: \_\text{cons}}$ .

. bayesgraph histogram {var}

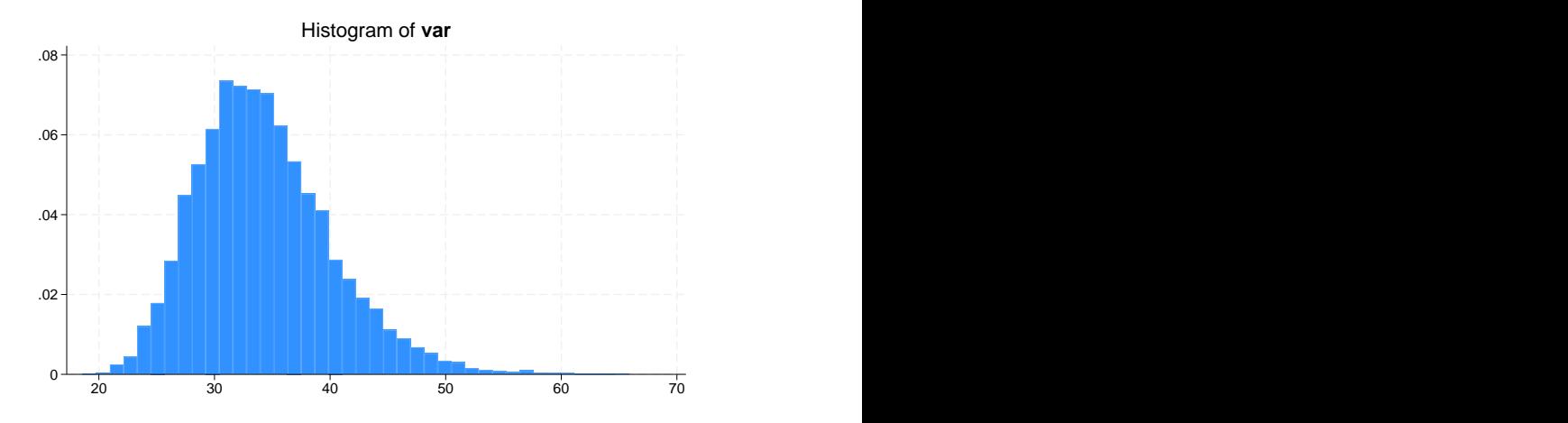

The histogram for {var} is also unimodal but is slightly skewed to the right. This is also in agreement with the specified prior because the marginal posterior for the variance is inverse gamma for the specified model.

<span id="page-14-0"></span>For examples of histograms for prediction quantities, see [example 4](https://www.stata.com/manuals/bayesbayespredict.pdf#bayesbayespredictRemarksandexamplesbayespr_ex4) and [example 7](https://www.stata.com/manuals/bayesbayespredict.pdf#bayesbayespredictRemarksandexamplesbayespr_ex7) in [BAYES] [bayespredict](https://www.stata.com/manuals/bayesbayespredict.pdf#bayesbayespredict) and [example 1](https://www.stata.com/manuals/bayesbayesstatsppvalues.pdf#bayesbayesstatsppvaluesRemarksandexamplesex1) and [example 3](https://www.stata.com/manuals/bayesbayesstatsppvalues.pdf#bayesbayesstatsppvaluesRemarksandexamplesex3) in [BAYES] [bayesstats ppvalues](https://www.stata.com/manuals/bayesbayesstatsppvalues.pdf#bayesbayesstatsppvalues).

#### **Kernel density plots**

Kernel density plots provide alternative visualizations of the simulated marginal posterior distributions. They may be viewed as smoothed histograms. By default, the bayesgraph kdensity command shows an overall density of the entire MCMC sample. To explore convergence, the command provides the show(both) option, which additionally plots two density curves: the first-half density obtained using the first half of the MCMC sample and the second-half density obtained using the second half of the MCMC sample. If the chain has converged and mixes well, we expect the three density curves to be close to each other. Large discrepancies between the first-half curve and the second-half curve suggest convergence problems.

Let's look at the three kernel density curves for our two parameters.

. bayesgraph kdensity {mpg:\_cons}, show(both)

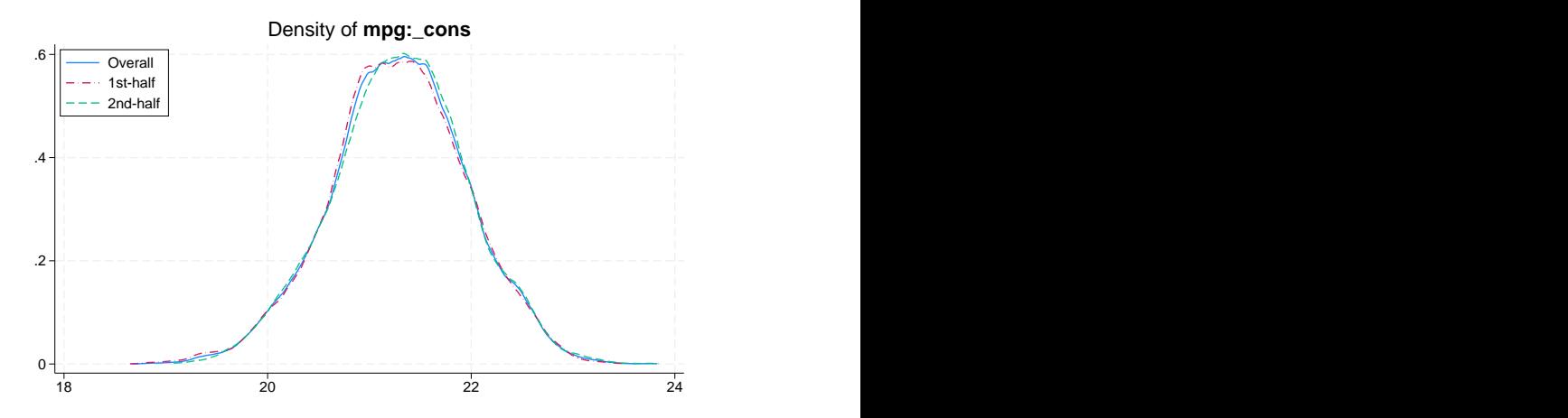

. bayesgraph kdensity {var}, show(both)

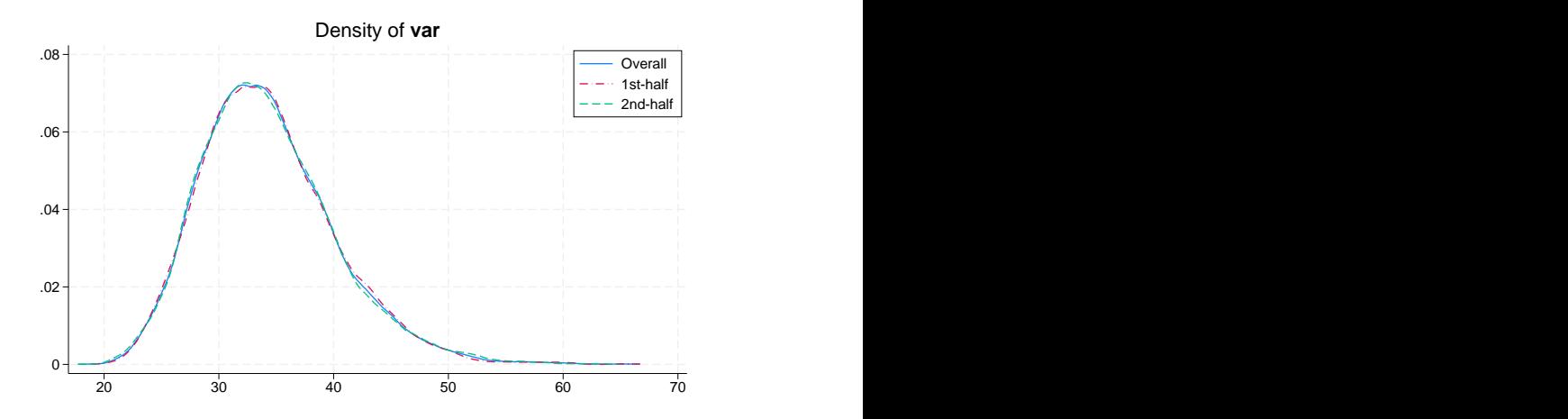

Kernel density plots for  ${mpg: \_\}_$  and  ${var}$  are similar in shape to the histograms' plots from the previous section. All three density curves are close to each other for both parameters.

<span id="page-15-0"></span>Also see [Convergence diagnostics using multiple chains](https://www.stata.com/manuals/bayesbayesmh.pdf#bayesbayesmhRemarksandexamplesConvergencediagnosticsusingmultiplechains) in [BAYES] [bayesmh](https://www.stata.com/manuals/bayesbayesmh.pdf#bayesbayesmh) for an example of kernel density plots with multiple chains.

#### **Cumulative sum plots**

Cumulative sum (cusum) plots are useful graphical summaries for detecting persistent trends in MCMC chains. All cusum plots start and end at  $0$  and may or may not cross the  $x$  axis. There is great variability in the looks of cusum plots, which make them difficult to interpret sometimes. Typically, if the cusum line never crosses the  $x$  axis, this may indicate a problem. See, for example, *[Convergence](https://www.stata.com/manuals/bayesintro.pdf#bayesIntroRemarksandexamplesConvergencediagnosticsofMCMC)* [diagnostics of](https://www.stata.com/manuals/bayesintro.pdf#bayesIntroRemarksandexamplesConvergencediagnosticsofMCMC) MCMC in [[BAYES](https://www.stata.com/manuals/bayesintro.pdf#bayesIntro)] Intro for a cusum plot demonstrating convergence problems.

By inspecting a cusum plot, we may detect an early drift in the simulated sample because of an insufficient burn-in period. In cases of pronounced persistent trends, the cusum curve may stay either in the positive or in the negative  $\gamma$  plane. For a well-mixing parameter, the cusum curve typically crosses the x axis several times. This is the case for the cusum plots of  ${mpg:_{\text{cons}}}$  and  ${var}.$ 

. bayesgraph cusum \_all, byparm

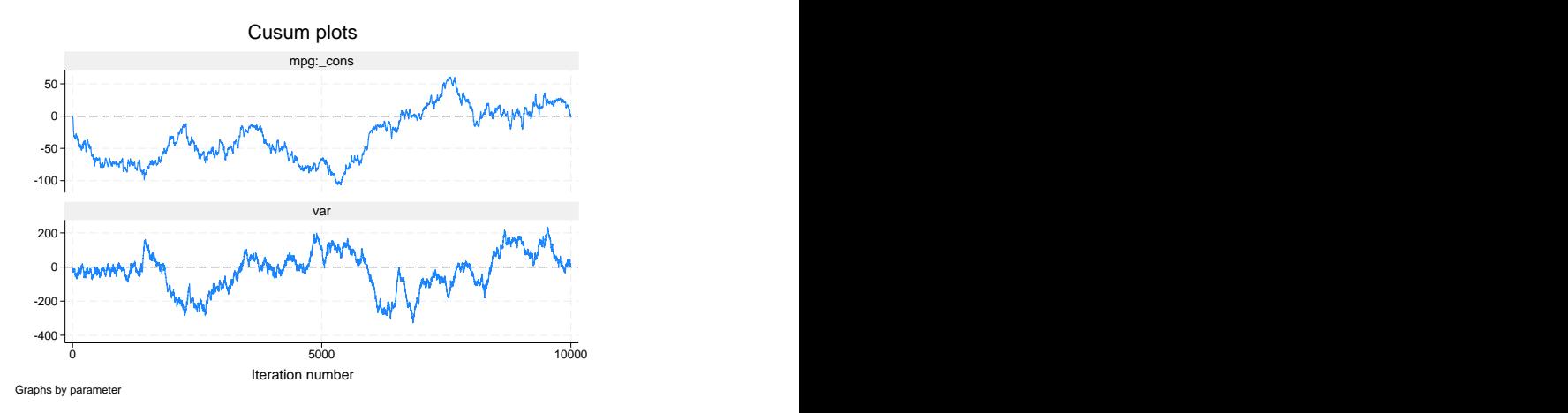

#### <span id="page-16-0"></span>**Bivariate scatterplots**

The bayesgraph matrix command draws bivariate scatterplots of model parameters based on MCMC samples. A bivariate scatterplot represents a joint sample posterior distribution for pairs of parameters. It may reveal correlation between parameters and characterize a general shape of a multivariate posterior distribution. For example, bivariate scatterplots are useful for detecting multimodal posterior distributions.

Typically, scatterplots depict clouds of points. Sparseness and irregularities in the scatterplots can be strong indications of nonconvergence of an MCMC. For a well-mixing chain, the scatterplots have an ellipsoidal form with an increasing concentration around the posterior mode.

This scatterplot of  ${mpg: \_\text{cons}}$  and  ${var}$  is an example of a well-behaved scatterplot.

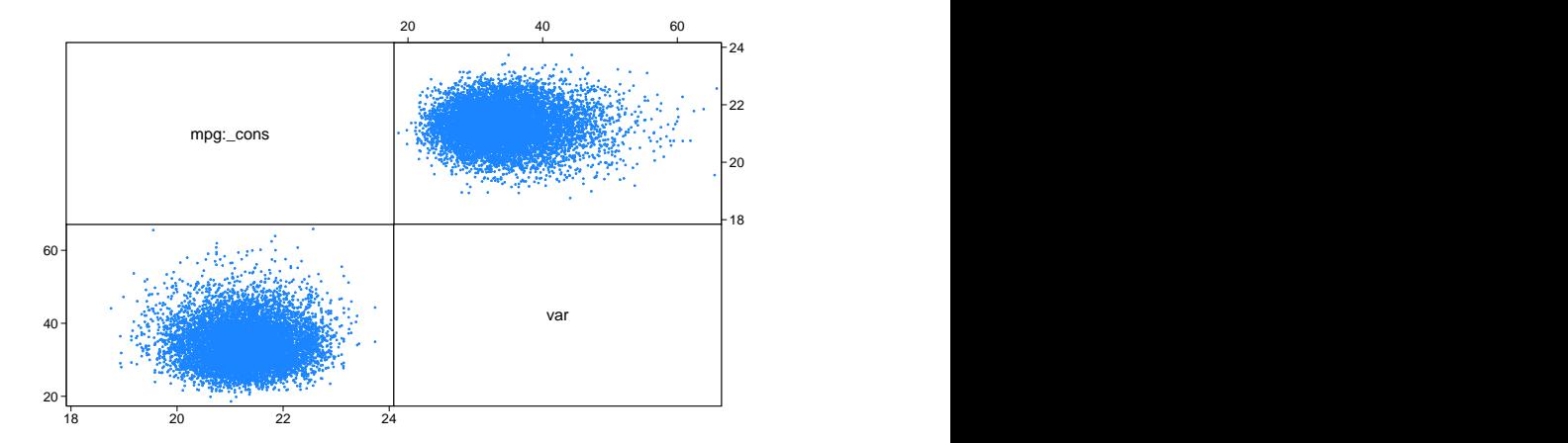

. bayesgraph matrix {mpg:\_cons} {var}

### <span id="page-17-0"></span>**Diagnostic plots**

Finally, we demonstrate the bayesgraph diagnostics command, which combines the trace, histogram, autocorrelation, and kernel density plots compactly on one graph. We already discussed the individual plots in the previous sections. Diagnostic plots are convenient for inspecting the overall behavior of a particular model parameter. We recommend that diagnostic plots for all parameters be inspected routinely as a part of the convergence-checking process.

Let's obtain the diagnostic plot for  ${mpg: \_\text{cons}}$ .

. bayesgraph diagnostics {mpg:\_cons}

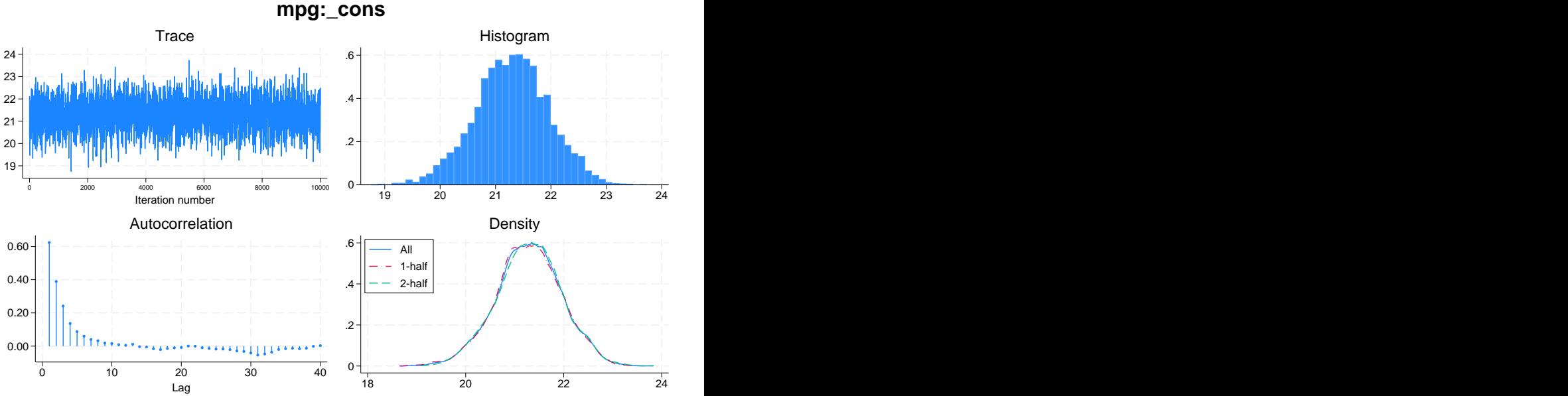

In the diagnostics plot for {var}, let's also demonstrate the use of several options of the depicted plots.

- . bayesgraph diagnostics {var}, traceopts(lwidth(0.2) lcolor(teal))
- > acopts(lag(100)) histopts(bins(100)) kdensopts(show(none))

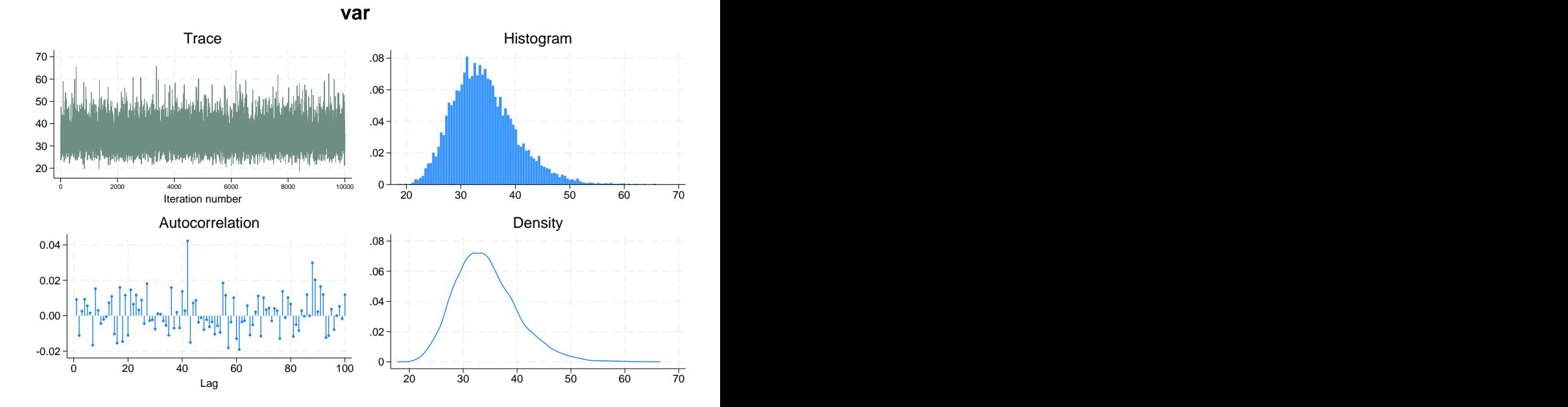

In the above, we changed the width and color of the trace line, the maximum lag for calculating the autocorrelation, the number of bins for the histogram, and requested that the two subsample kernel densities not be shown on the kernel density plot.

<span id="page-19-1"></span>Also see [Convergence diagnostics using multiple chains](https://www.stata.com/manuals/bayesbayesmh.pdf#bayesbayesmhRemarksandexamplesConvergencediagnosticsusingmultiplechains) in [BAYES] [bayesmh](https://www.stata.com/manuals/bayesbayesmh.pdf#bayesbayesmh) for an example of diagnostics plots with multiple chains.

#### **Functions of model parameters**

All bayesgraph subcommands can provide graphical summaries of functions of model parameters. Below we apply bayesgraph diagnostics to the expression  ${mpg: \_}const/sqrt{(var)}$ , which we label as scaled mean.

. bayesgraph diagnostics (scaled\_mean: {mpg:\_cons}/sqrt({var}))

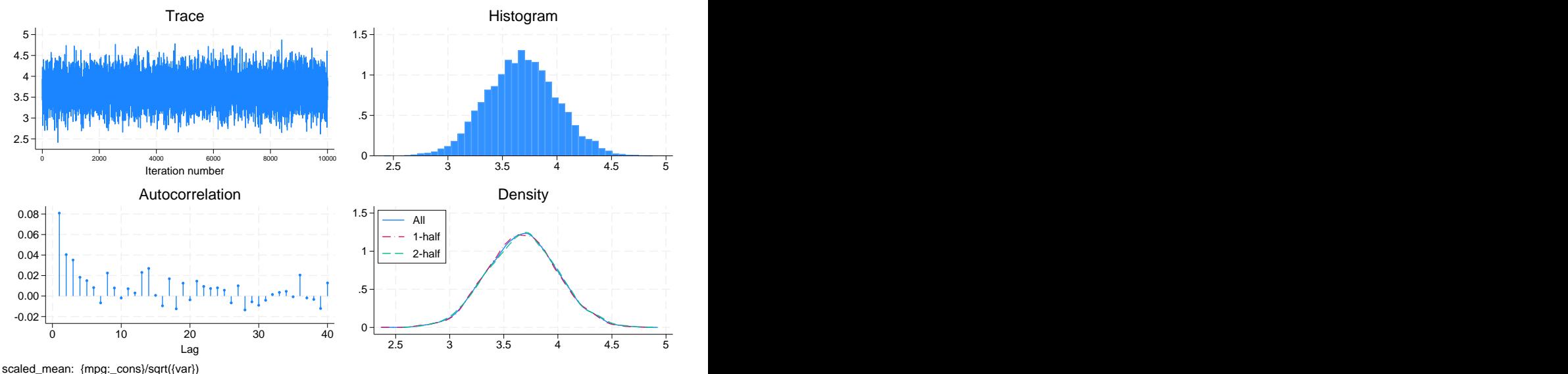

**scaled\_mean**

<span id="page-19-0"></span>If you detect convergence problems in a function of parameters, you must inspect every parameter used in the expression individually. In fact, we recommend that you inspect all model parameters before you proceed with any postestimation analysis.

## **Methods and formulas**

Let  $\theta$  be a scalar model parameter and  $\{\theta_t\}_{t=1}^T$  be an MCMC sample of size T drawn from the marginal posterior distribution of  $\theta$ .

The trace plot of  $\theta$  plots  $\theta_t$  against t with connecting lines for  $t = 1, \ldots, T$ .

The autocorrelation plot of  $\theta$  shows the autocorrelation in the  $\{\theta_t\}_{t=1}^T$  sample for lags from 0 to the lag(*#*) option of the ac command.

The [histogram](https://www.stata.com/manuals/rhistogram.pdf#rhistogram) and kernel density plots of  $\theta$  are drawn using the histogram and [kdensity](https://www.stata.com/manuals/rkdensity.pdf#rkdensity) commands.

[Yu and Mykland](#page-20-2) ([1998](#page-20-2)) proposed a graphical procedure for assessing the convergence of individual parameters based on cumulative sums, also known as a cusum plot. The cusum plot for  $\theta$  plots  $S_t$ against t for  $t = 1, \ldots, T$  and connects the successive points.  $S_t$  is the cumulative sum at time t:

$$
S_t = \sum_{k=1}^t (\theta_k - \widehat{\theta}), \quad \widehat{\theta} = \frac{1}{T} \sum_{k=1}^T \theta_k
$$

and  $S_0 = 0$ .

The scatterplot of two model parameters  $\theta^1$  and  $\theta^2$  plots points  $(\theta_t^1, \theta_t^2)$  for  $t = 1, ..., T$ .

<span id="page-20-0"></span>With multiple chains, the plots are produced separately for each chain.

# **References**

- Huber, C. 2016. Introduction to Bayesian statistics, part 2: MCMC and the Metropolis–Hastings algorithm. The Stata Blog: Not Elsewhere Classified. [http://blog.stata.com/2016/11/15/introduction-to-bayesian-statistics-part-2-mcmc-and](http://blog.stata.com/2016/11/15/introduction-to-bayesian-statistics-part-2-mcmc-and-the-metropolis-hastings-algorithm/)[the-metropolis-hastings-algorithm/](http://blog.stata.com/2016/11/15/introduction-to-bayesian-statistics-part-2-mcmc-and-the-metropolis-hastings-algorithm/).
- <span id="page-20-2"></span><span id="page-20-1"></span>Yu, B., and P. Mykland. 1998. Looking at Markov samplers through cusum path plots: A simple diagnostic idea. Statistics and Computing 8: 275–286. <https://doi.org/10.1023/A:1008917713940>.

## **Also see**

- [BAYES] **[bayes](https://www.stata.com/manuals/bayesbayes.pdf#bayesbayes)** Bayesian regression models using the bayes prefix<sup>[+](https://www.stata.com/manuals/u5.pdf#u5.1StataNow)</sup>
- [BAYES] **[bayesmh](https://www.stata.com/manuals/bayesbayesmh.pdf#bayesbayesmh)** Bayesian models using Metropolis–Hastings algorithm<sup>[+](https://www.stata.com/manuals/u5.pdf#u5.1StataNow)</sup>
- [BAYES] [Bayesian postestimation](https://www.stata.com/manuals/bayesbayesianpostestimation.pdf#bayesBayesianpostestimation) Postestimation tools for bayesmh and the bayes prefix
- [BAYES] [bayesstats ess](https://www.stata.com/manuals/bayesbayesstatsess.pdf#bayesbayesstatsess) Effective sample sizes and related statistics

[BAYES] [bayesstats summary](https://www.stata.com/manuals/bayesbayesstatssummary.pdf#bayesbayesstatssummary) — Bayesian summary statistics

- $[G-2]$  [graph matrix](https://www.stata.com/manuals/g-2graphmatrix.pdf#g-2graphmatrix) Matrix graphs
- [G-2] [graph twoway kdensity](https://www.stata.com/manuals/g-2graphtwowaykdensity.pdf#g-2graphtwowaykdensity) Kernel density plots
- [R] [histogram](https://www.stata.com/manuals/rhistogram.pdf#rhistogram) Histograms for continuous and categorical variables
- [R] [kdensity](https://www.stata.com/manuals/rkdensity.pdf#rkdensity) Univariate kernel density estimation
- [TS] [corrgram](https://www.stata.com/manuals/tscorrgram.pdf#tscorrgram) Tabulate and graph autocorrelations
- [TS] [tsline](https://www.stata.com/manuals/tstsline.pdf#tstsline) Time-series line plots

Stata, Stata Press, and Mata are registered trademarks of StataCorp LLC. Stata and Stata Press are registered trademarks with the World Intellectual Property Organization of the United Nations. StataNow and NetCourseNow are trademarks of StataCorp LLC. Other brand and product names are registered trademarks or trademarks of their respective companies. Copyright  $\odot$  1985–2023 StataCorp LLC, College Station, TX, USA. All rights reserved.

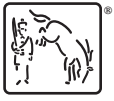

For suggested citations, see the FAQ on [citing Stata documentation](https://www.stata.com/support/faqs/resources/citing-software-documentation-faqs/).